## **INSTALL INSTRUCTIONS FOR NVMS 2.0 AI**

1. Install ONE Client from the list AND the Server program.

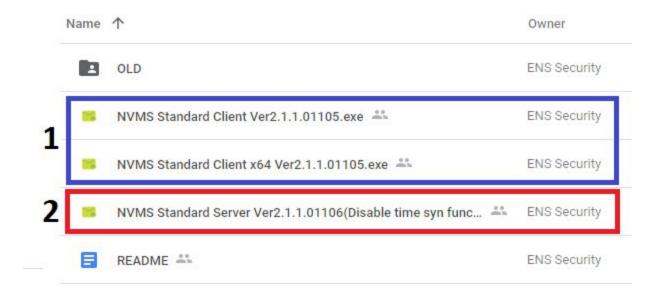

- 2. Once BOTH programs are installed, make sure Server Client is open, and then open Monitor Client.
- 3. Monitor Client will now prompt you for login credentials. The default is:

  Username = admin || Password = 123456 || Authentication Server = 127.0.0.1 || Port = 6003

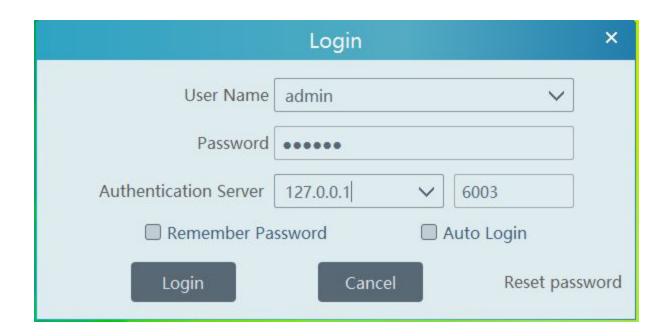